## **[XML Functions in MBS FileMaker Plugin](https://www.mbsplugins.de/archive/2016-12-27/New_XML_Functions_in_MBS_FileM)**

The last days I chatted with a FileMaker developer who had a need for some XML handling functions. So I added a few functions, first one to extract node names from an XML: [XML.NodeNames](http://www.mbsplugins.eu/XMLNodeNames.shtml). You pass in a XML and it can give you the list of node names in the first layer or if you want recursively all layers.

Next we got a function to get a subtree (*XML.SubTree*). So you may have a big XML with a smaller chunks and we can query nodes inside a bigger tree. This includes getting the nth entry like the nth record in a list of records.

The [XML.ExtractText](http://www.mbsplugins.eu/XMLExtractText.shtml) extracts the text inside an XML tree. So all text portions are returned as a list. You can first use the subtree function to get a part of a XML to only get a portion of the texts.

We got a few functions to handle attributes. XML. GetAttribute returns the value for the attribute.

## **Setting Variables**

Now we got something special for FileMaker Scripts.

We parse an XML with the **[XML.SetVariables](http://www.mbsplugins.eu/XMLSetVariables.shtml)** function, identify all nodes with text values and create variables for you automatically. The plugin sets those variables and returns a list of the names. Later you can pass the list to [XML.ClearVariables](http://www.mbsplugins.eu/XMLClearVariables.shtml) to clear them for another run.

For example the script looks like this:

Set Variable [\$XMLVariables; Value:MBS( ["XML.SetVariables"](http://www.mbsplugins.eu/XMLSetVariables.shtml); test::input; 1)] Set Variable [\$otherVariable; Value:1] **#See Variables in Data Viewer** Set Field [test::output; MBS( ["XML.ClearVariables"](http://www.mbsplugins.eu/XMLClearVariables.shtml); \$XMLVariables)] Set Variable [\$someVariable; Value:1]

```
The test XML:
<?xml version="1.0" encoding="UTF-8"?>
<Job>
    <Name>Test</Name>
    <CreationDate>2016-11-23 12:34:56</CreationDate>
    <Reference>8F223E5F-6A57-4ECD-9AB2-0FD0DA3414FF</
Reference>
    <Priority>5</Priority>
    <Comment>Just a test.</Comment>
    <Labels>
       <Label>green</Label>
       <Label>work</Label>
       <Label>test</Label>
       <Label>important</Label>
    </Labels>
```
 $\langle$ Job $\rangle$ 

And in the debugger all the variables may look like this for a test XML:

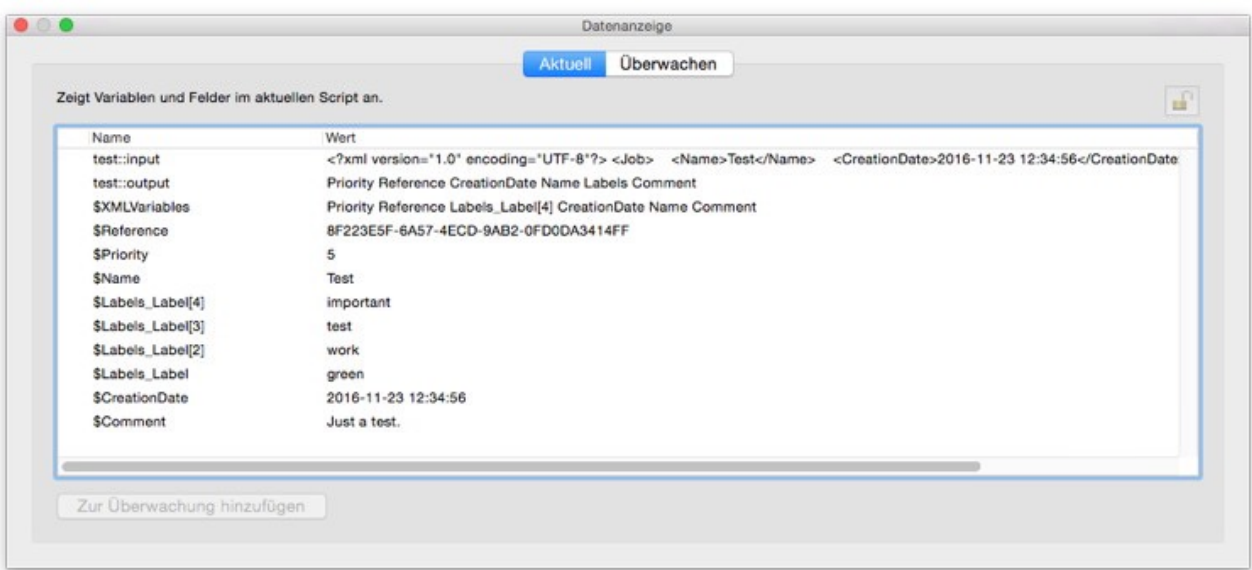

So you can have an input XML, split the values into variables using our plugin and process them in your script. I hope this is handy for you.